## **Advances in Computer Aided Translation Beyond Post-Editing**

Philipp Koehn

31 October 2015

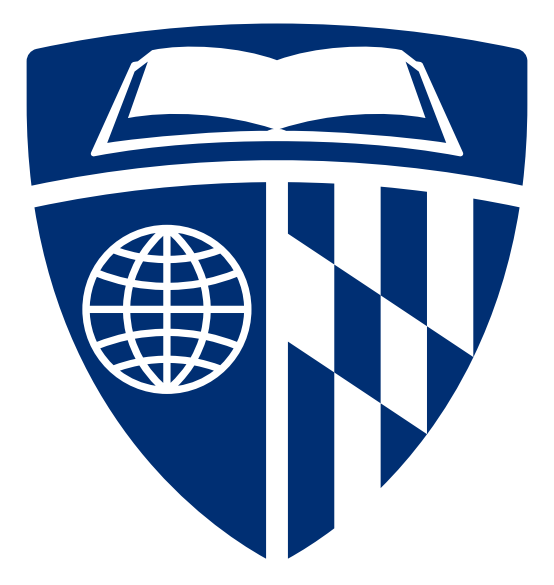

#### **Overview**

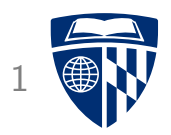

- Post-editing
- Richer information
	- word alignment
	- confidence scores
	- translation option array
	- bilingual concordancer
	- paraphraser
- Interactive translation prediction
- Model adaptation
- Logging, eye tracking, and user studies
- CASMACAT Home Edition

## **Postediting Interface**

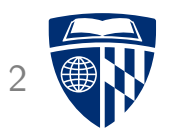

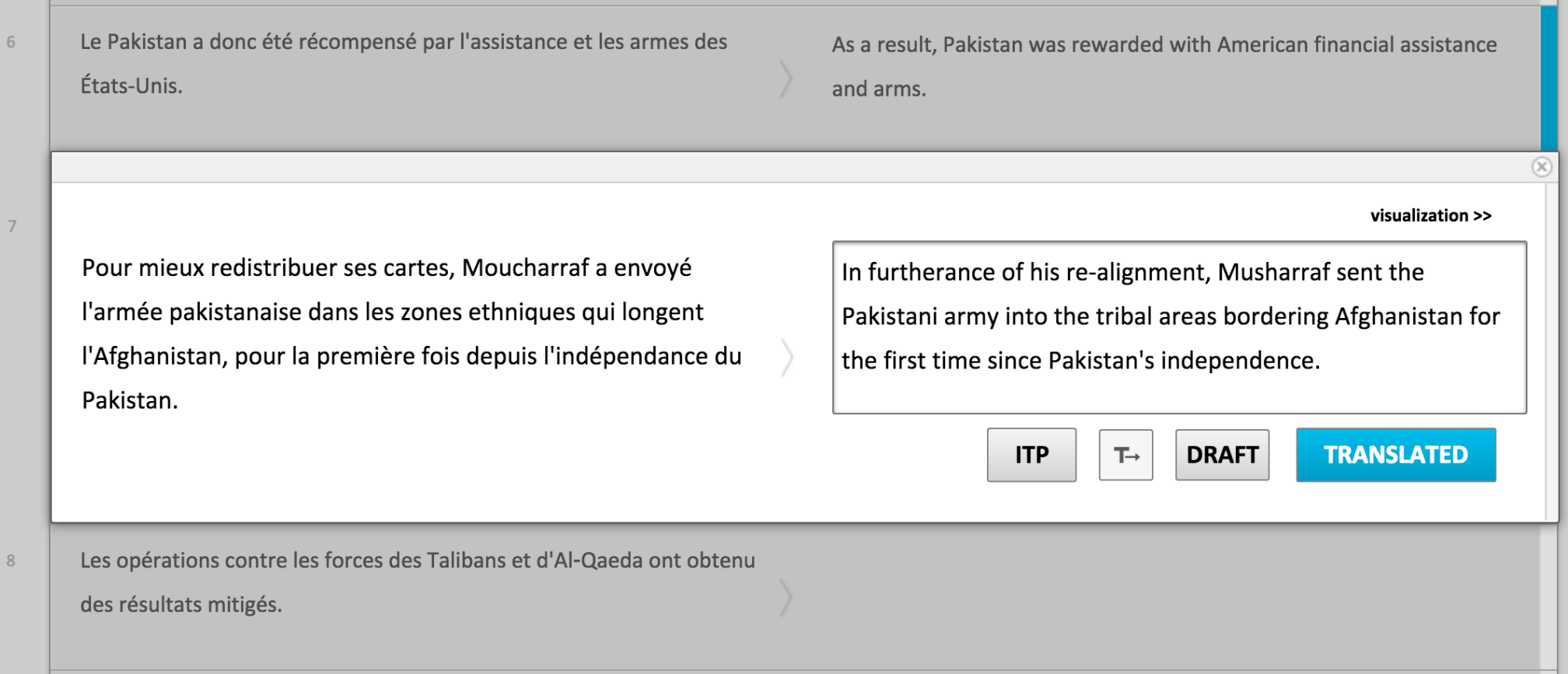

- Screenshot from CASMACAT post-editing mode (same as MATECAT)
- Source on left, translation on right / context above and below

#### **Productivity Improvements**

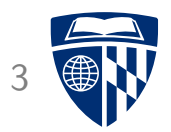

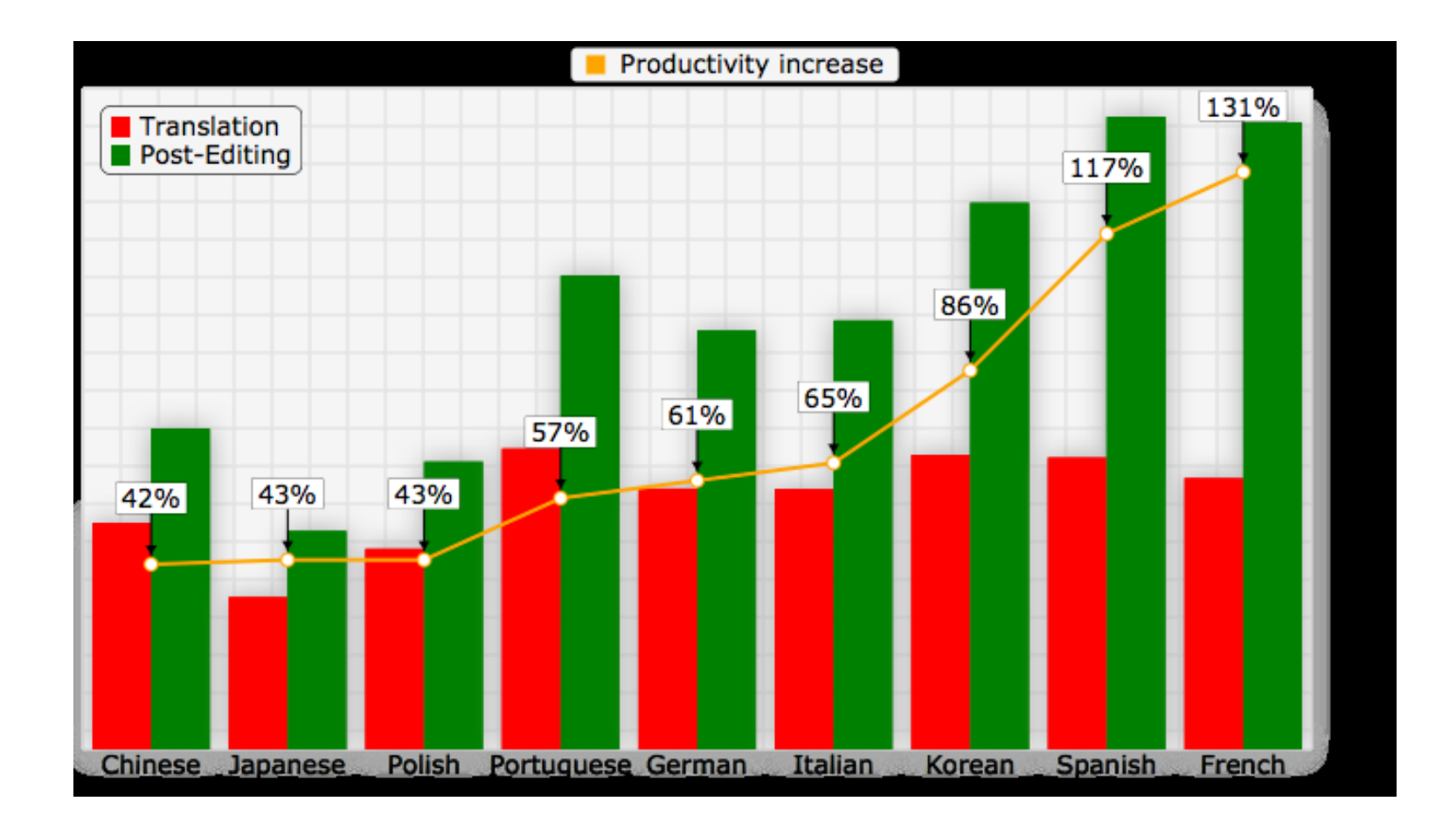

#### (source: Autodesk)

## **MT Quality and Productivity**

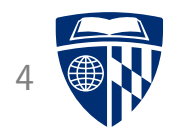

- What is the relationship between MT Quality and Postediting Speed
- One study (English–German, news translation, non-professionals)

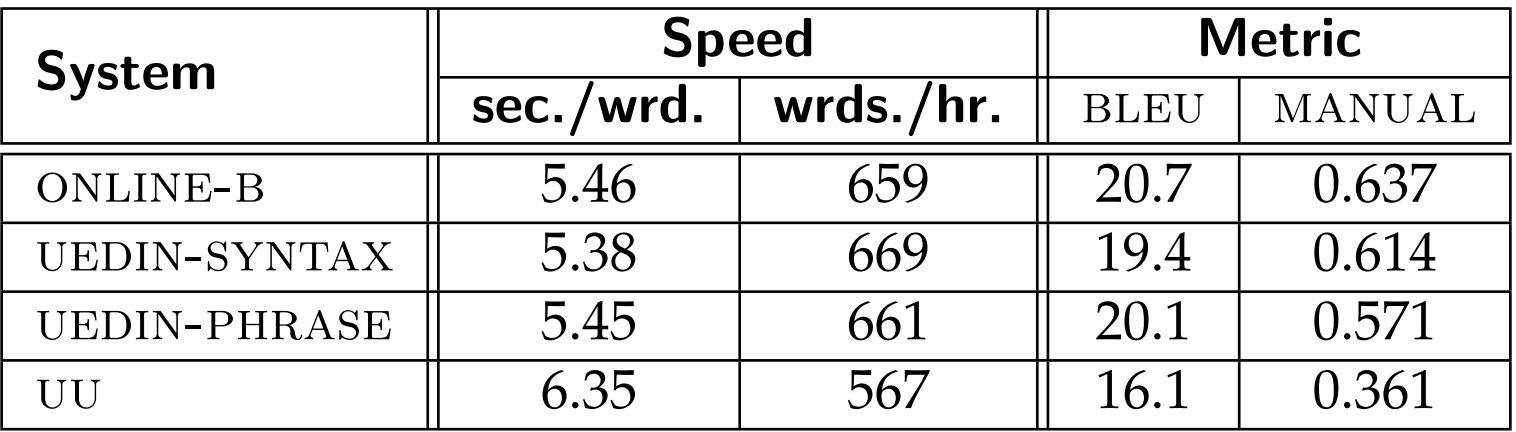

#### **Translator Variability**

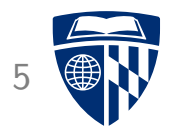

- Translator differ in
	- ability to translate
	- motivation to fix minor translation
- High variance in translation time (again: non-professionals)

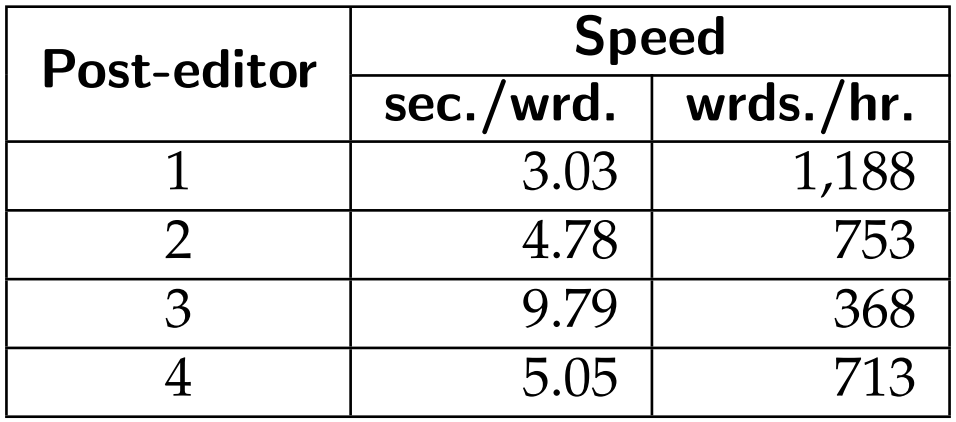

#### **Overview**

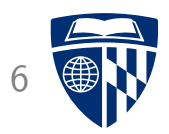

• Post-editing

#### • Richer information

- word alignment
- confidence scores
- translation option array
- bilingual concordancer
- paraphraser
- Interactive translation prediction
- Model adaptation
- Logging, eye tracking, and user studies
- CASMACAT Home Edition

## **Word Alignment**

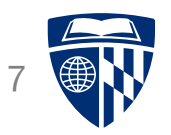

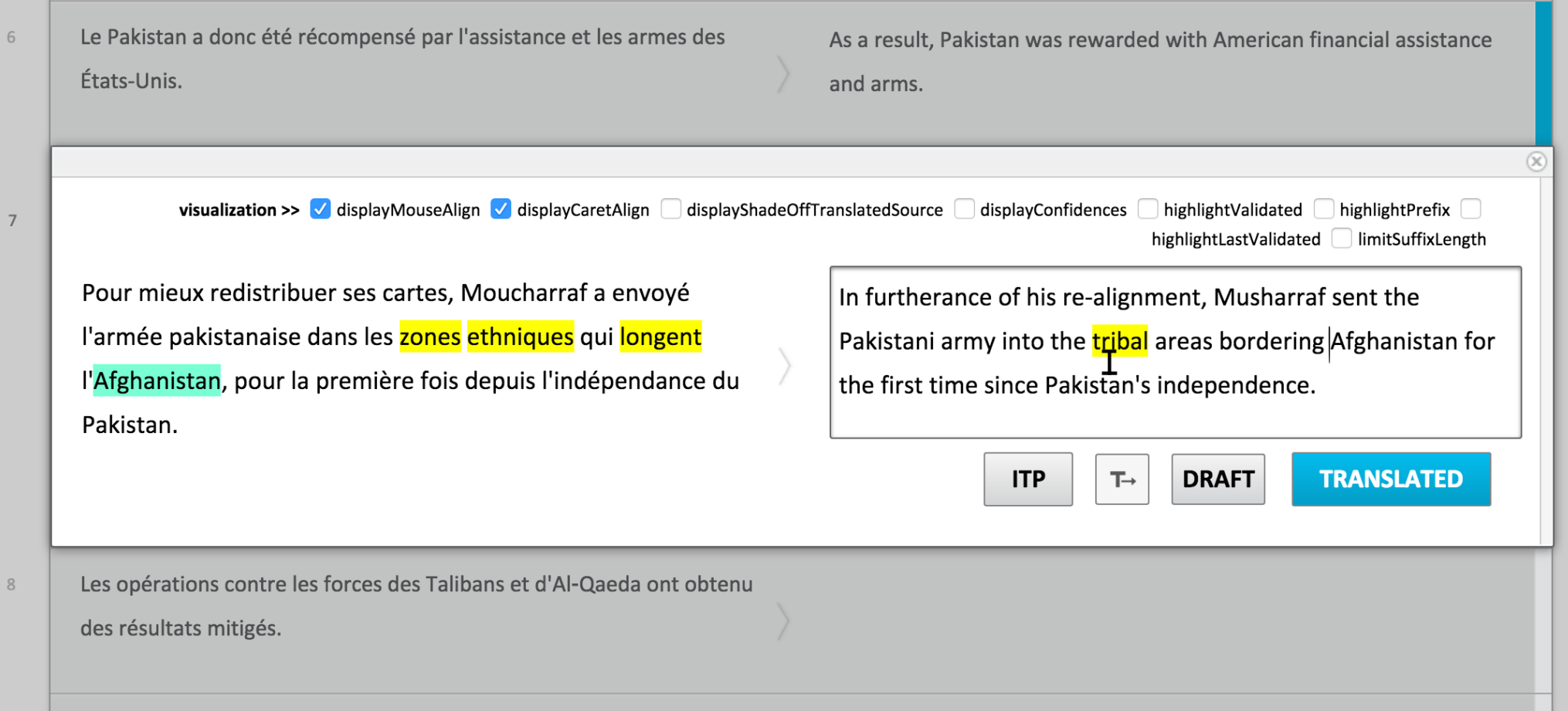

- Caret alignment (green)
- Mouse alignment (yellow)

#### **Confidence Measures**

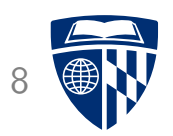

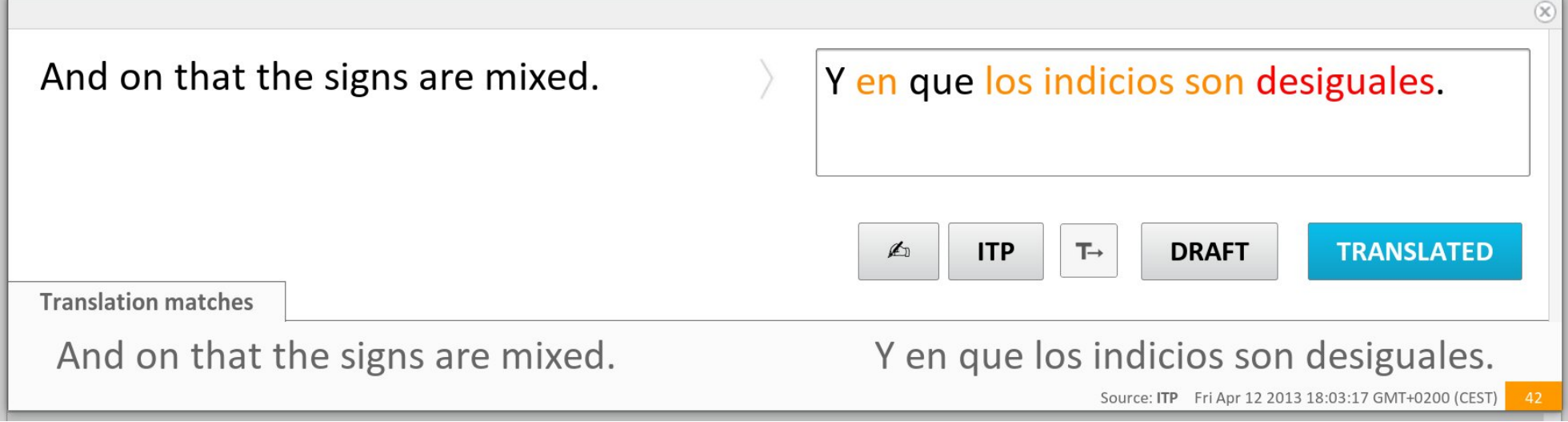

- Sentence-level confidence measures  $\rightarrow$  estimate usefulness of machine translation output
- Word-level confidence measures
	- $\rightarrow$  point posteditor to words that need to be changed

### **Translation Option Array**

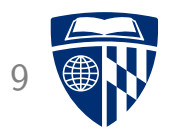

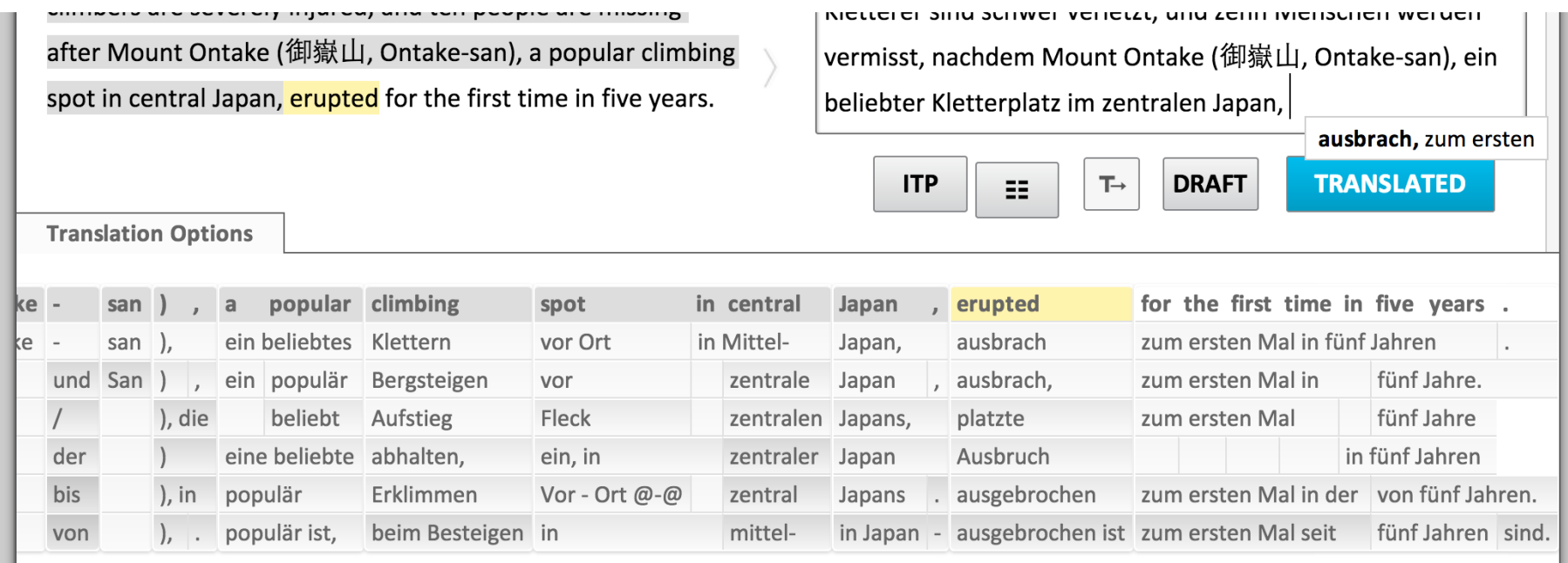

- Visual aid: non-intrusive provision of cues to the translator
- Clickable: click on target phrase  $\rightarrow$  added to edit area
- Automatic orientation
	- most relevant is next word to be translated
	- automatic centering on next word

### **Enabling Monolingual Translators**

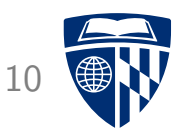

- Monolingual translator
	- wants to understand a foreign document
	- has no knowledge of foreign language
	- uses a machine translation system
- Questions
	- Is current MT output sufficient for understanding?
	- What else could be provided by a MT system?

#### **Example**

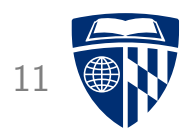

• MT system output:

*The study also found that one of the genes in the improvement in people with prostate cancer risk, it also reduces the risk of suffering from diabetes.*

- What does this mean?
- Monolingual translator:

*The research also found that one of the genes increased people's risk of prostate cancer, but at the same time lowered people's risk of diabetes.*

• Document context helps

#### **Example: Arabic**

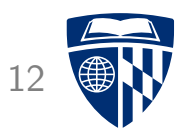

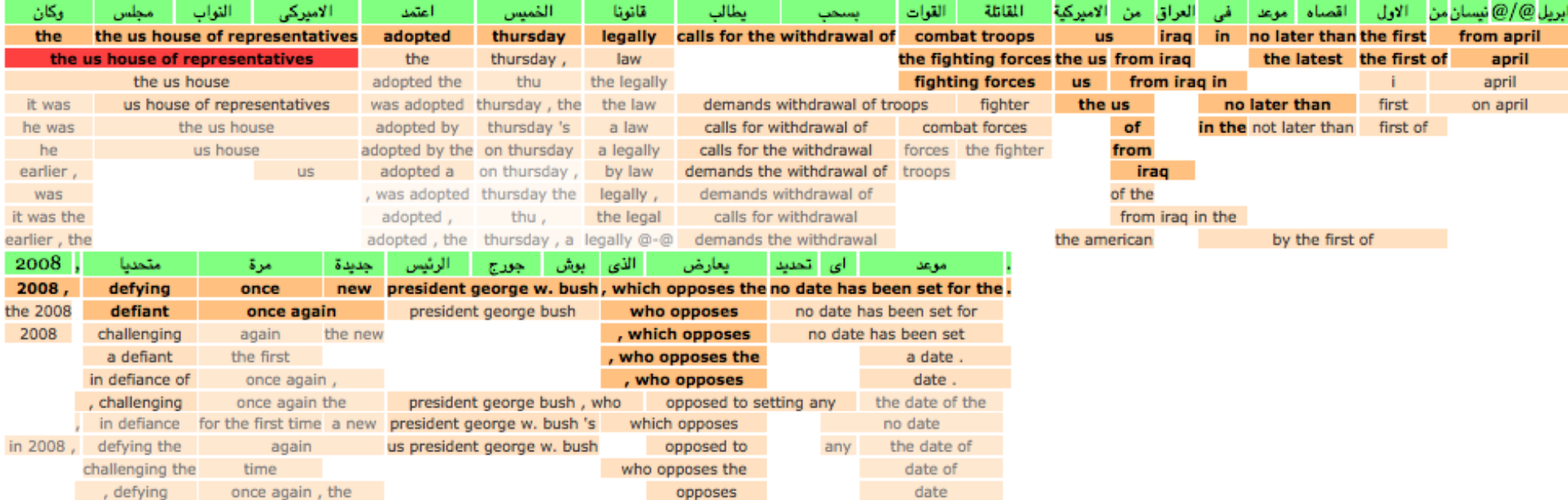

#### up to 10 translations for each word / phrase

#### **Example: Arabic** 13

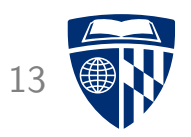

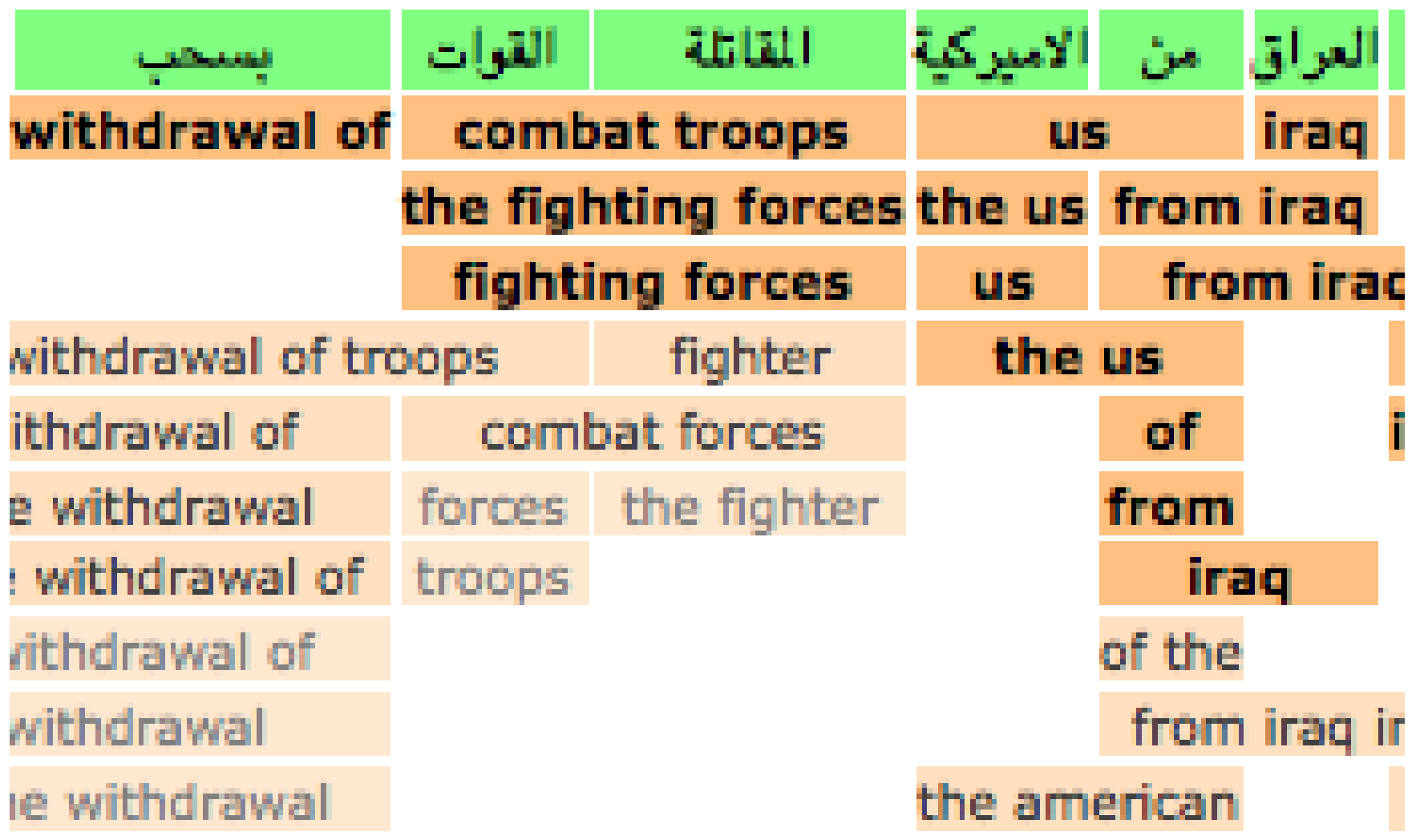

#### **Bilingual Concordancer** 14

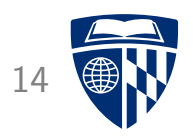

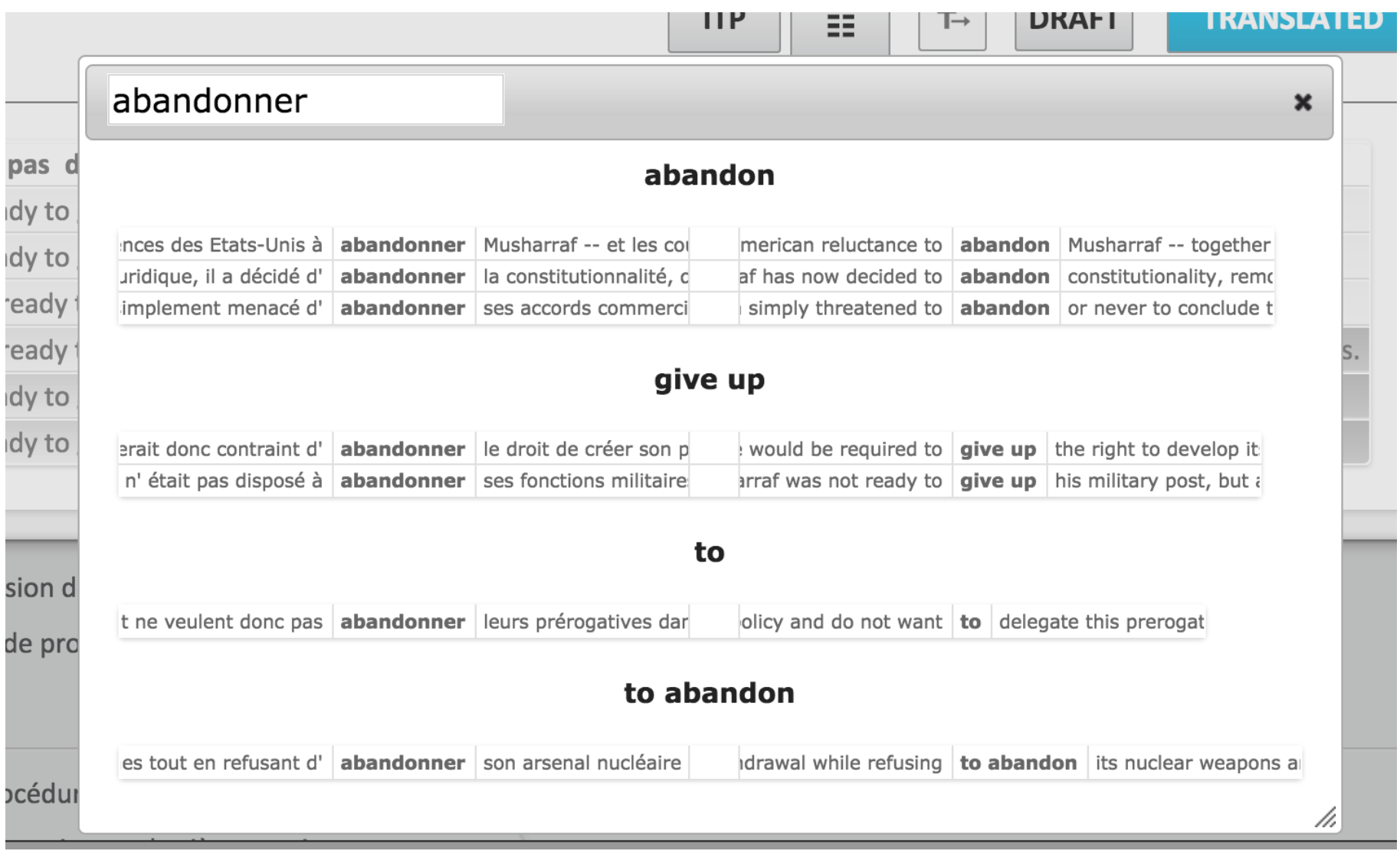

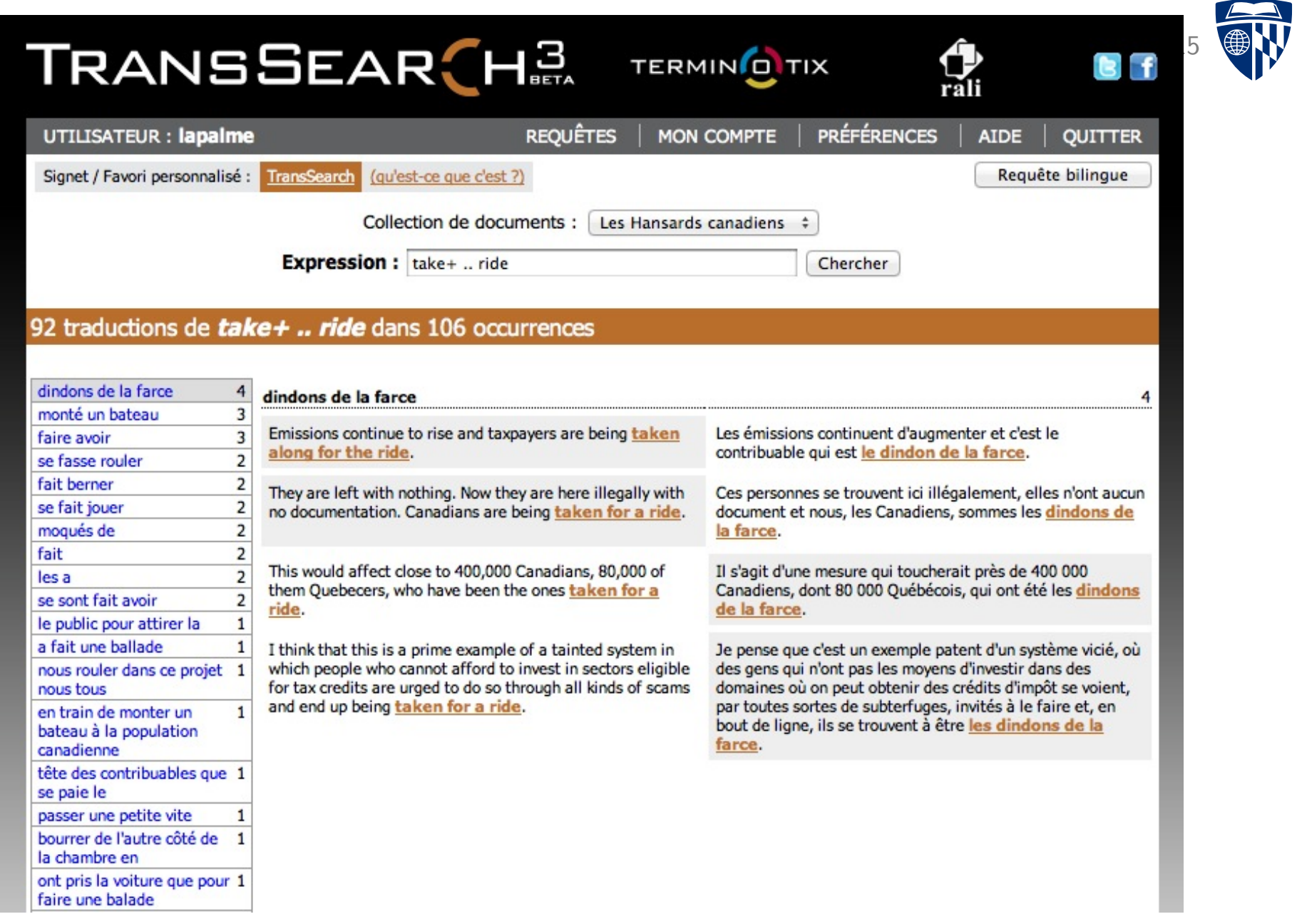

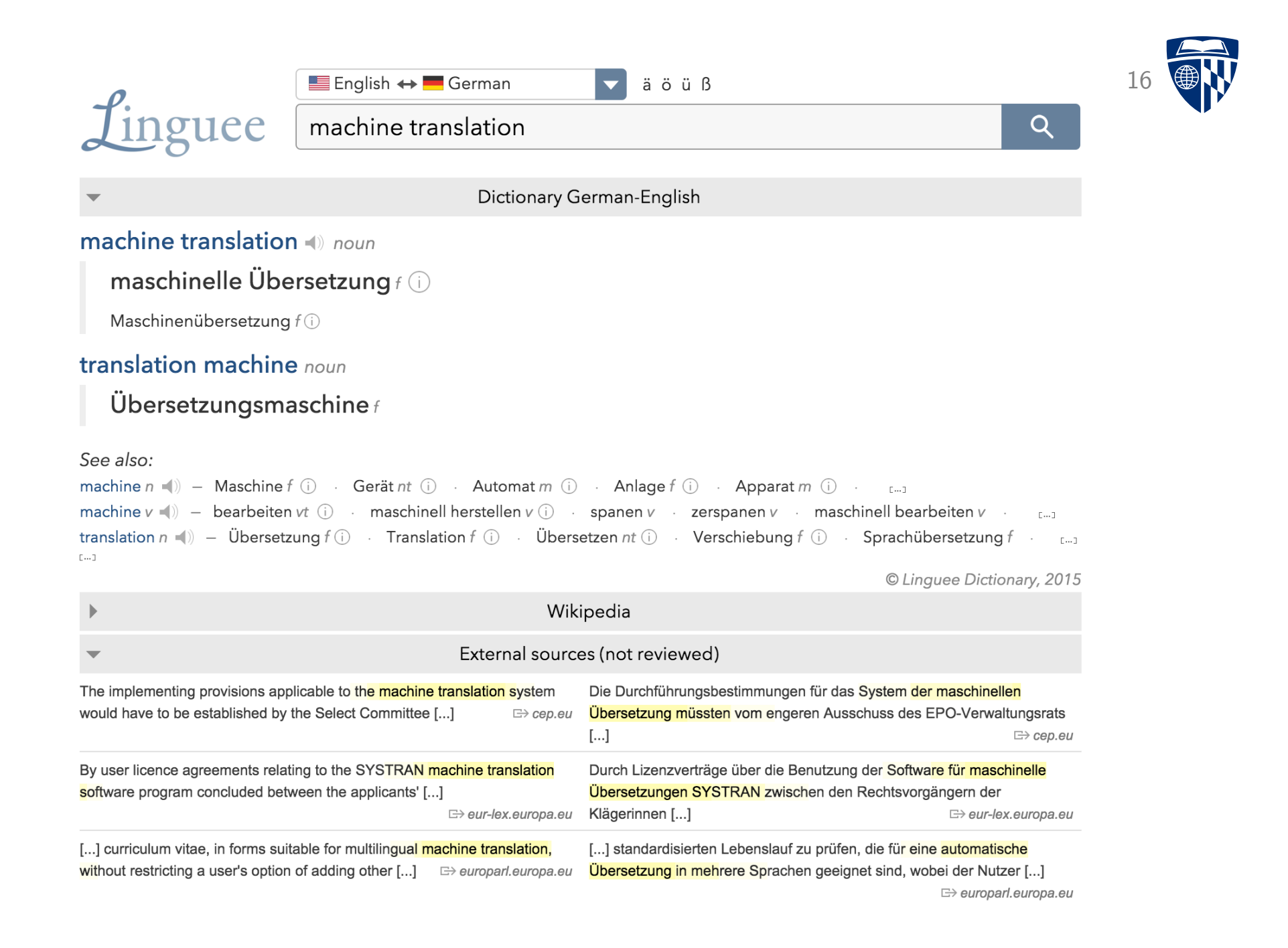

#### **Verification of Terminology**

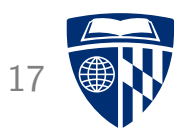

• Translation of German *Windkraft*

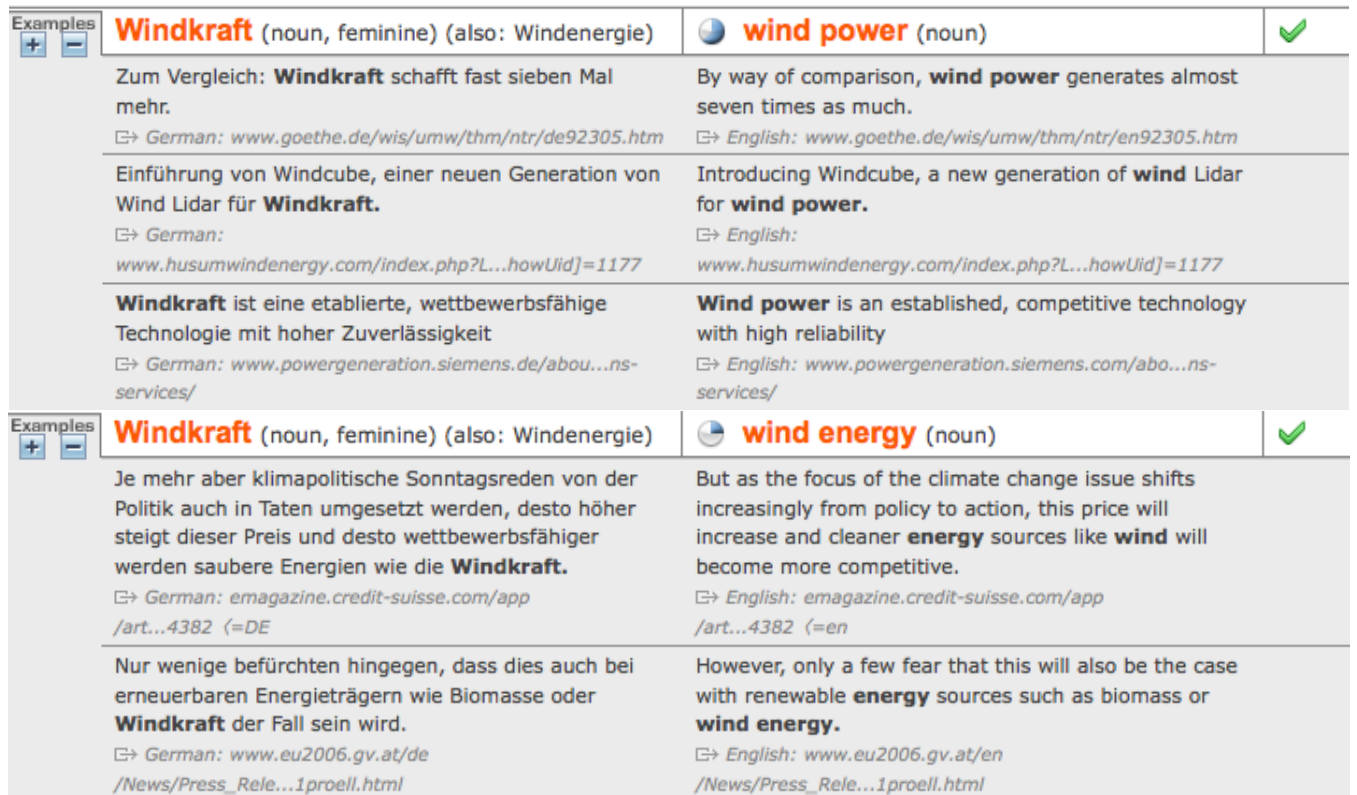

- Context shows when each translation is used
- Indication of source supports trust in translations

## **Paraphrasing**

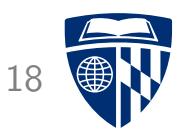

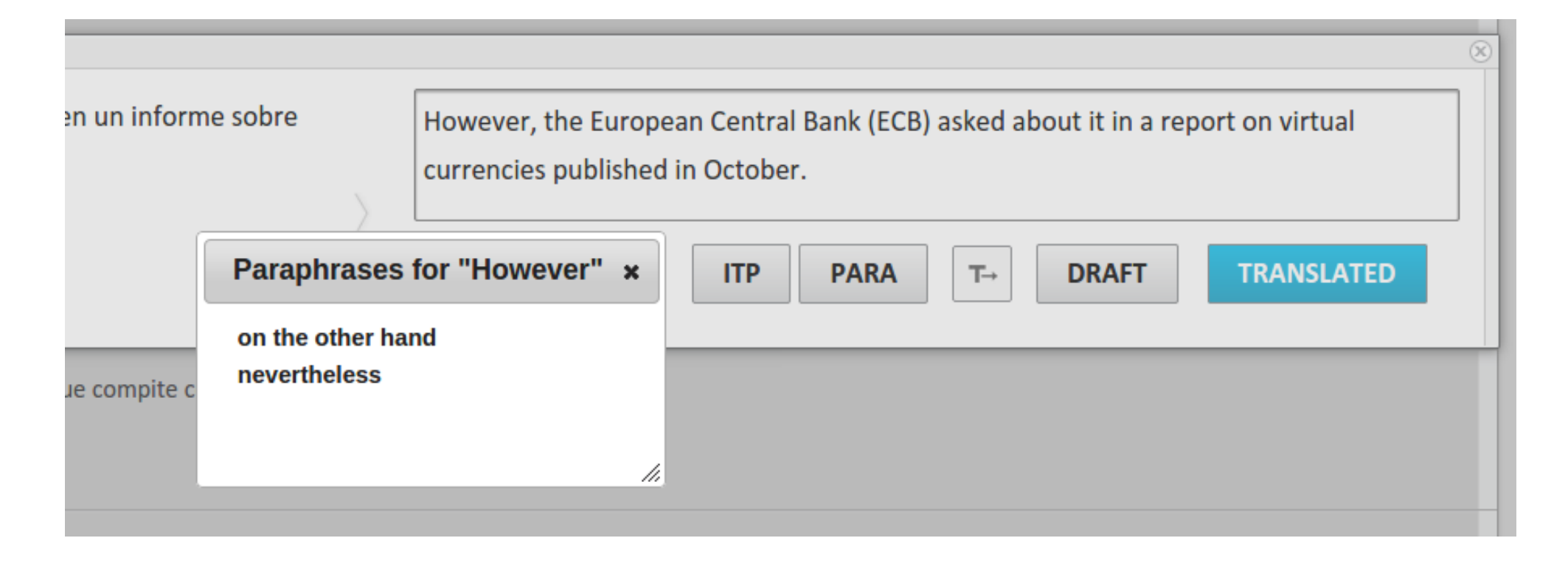

- User marks part of translation
- Clicks on paraphrasing button
- Alternative translations appear

#### **Overview**

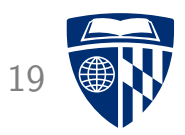

- Post-editing
- Richer information
	- word alignment
	- confidence scores
	- translation option array
	- bilingual concordancer
	- paraphraser
- Interactive translation prediction
- Model adaptation
- Logging, eye tracking, and user studies
- CASMACAT Home Edition

#### **Interactive Translation Prediction** 20

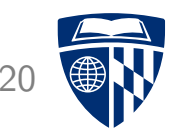

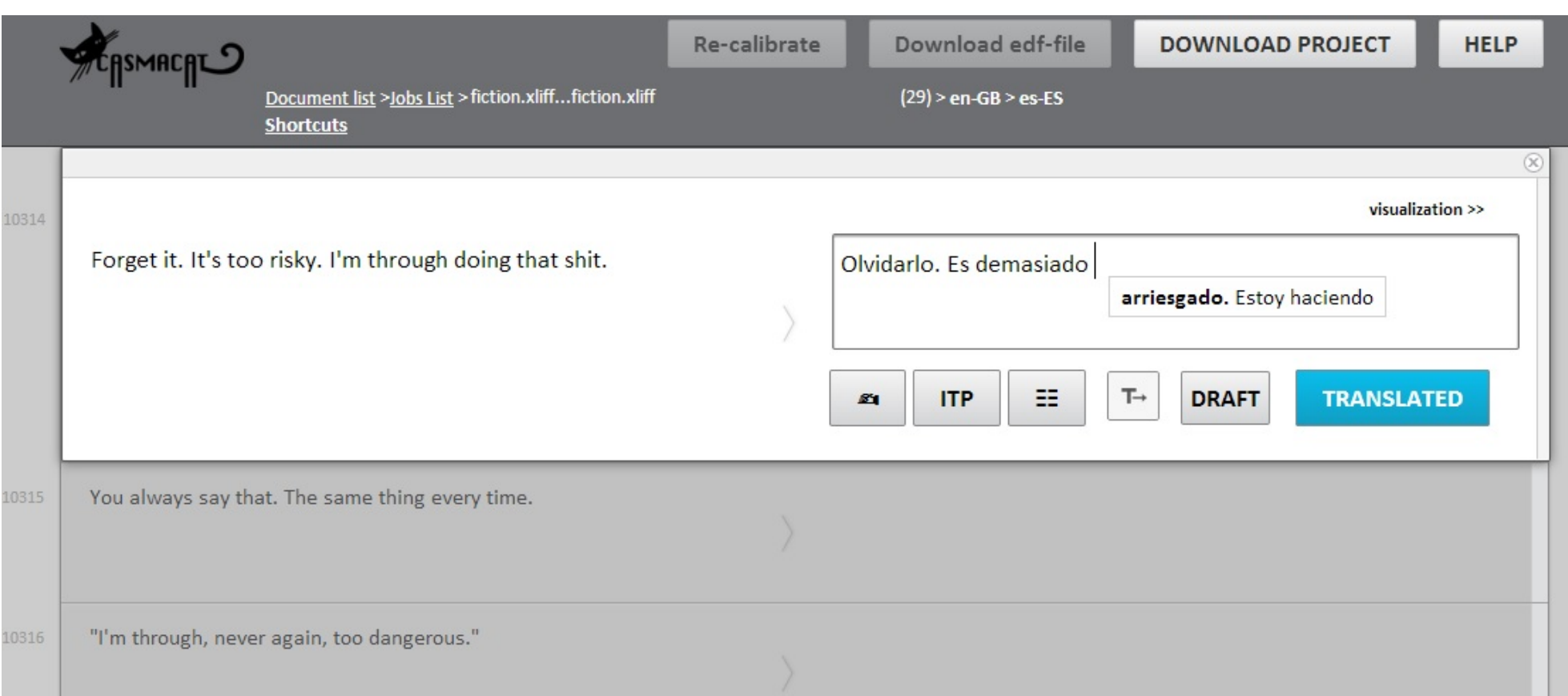

#### **Shade Off Translated**

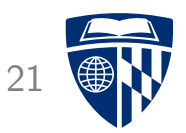

L'intervention israélienne dans la bande de Gaza et les bombardements américains en Irak pour lutter contre les djihadistes de l'État islamique en Irak et au Levant ont également ajouté de la nervosité sur les marchés.

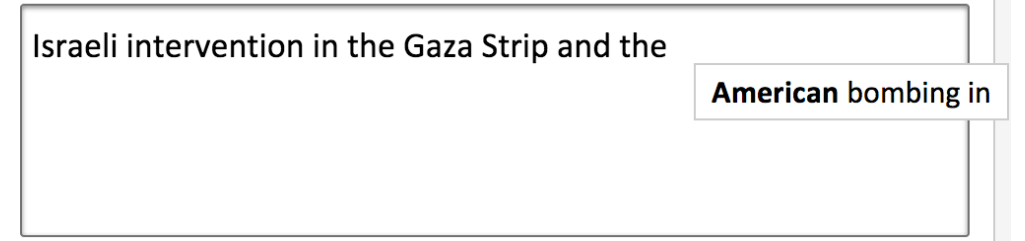

- Word alignment visualization for interactive translation prediction
- Shade off words that are already translated
- Highlight words aligned to first predicted translation word

#### **Visualization** 22

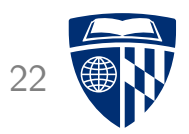

• Show *n* next words

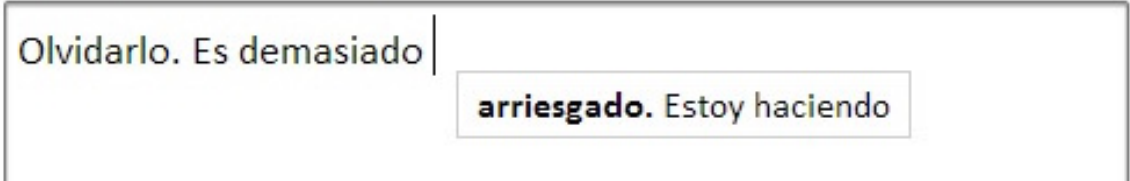

• Show rest of sentence

#### **Spence Green's Lilt System**

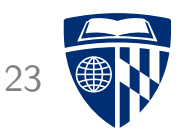

• Show alternate translation predictions

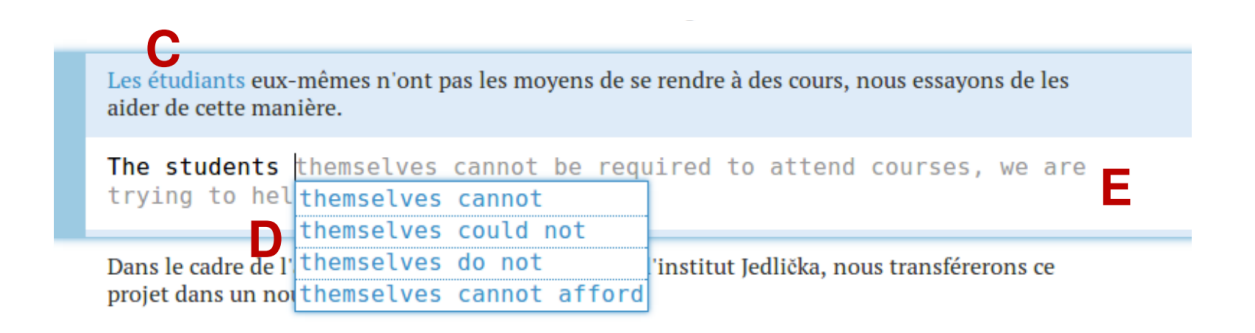

• Show alternate translations predictions with probabilities

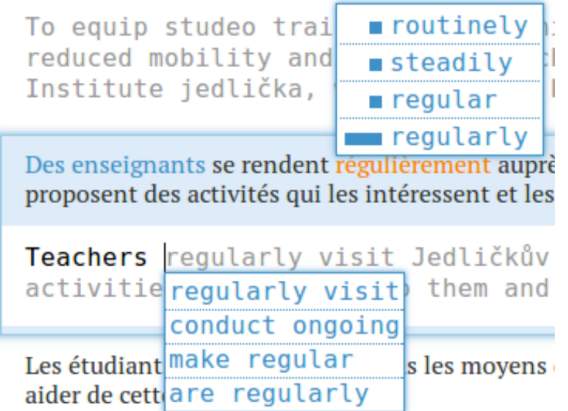

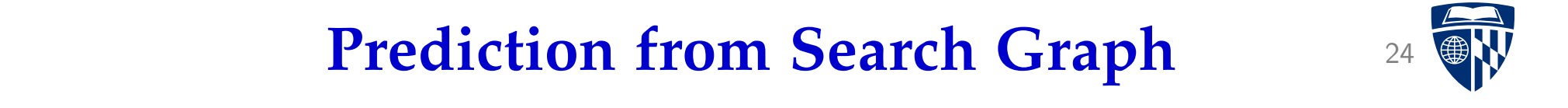

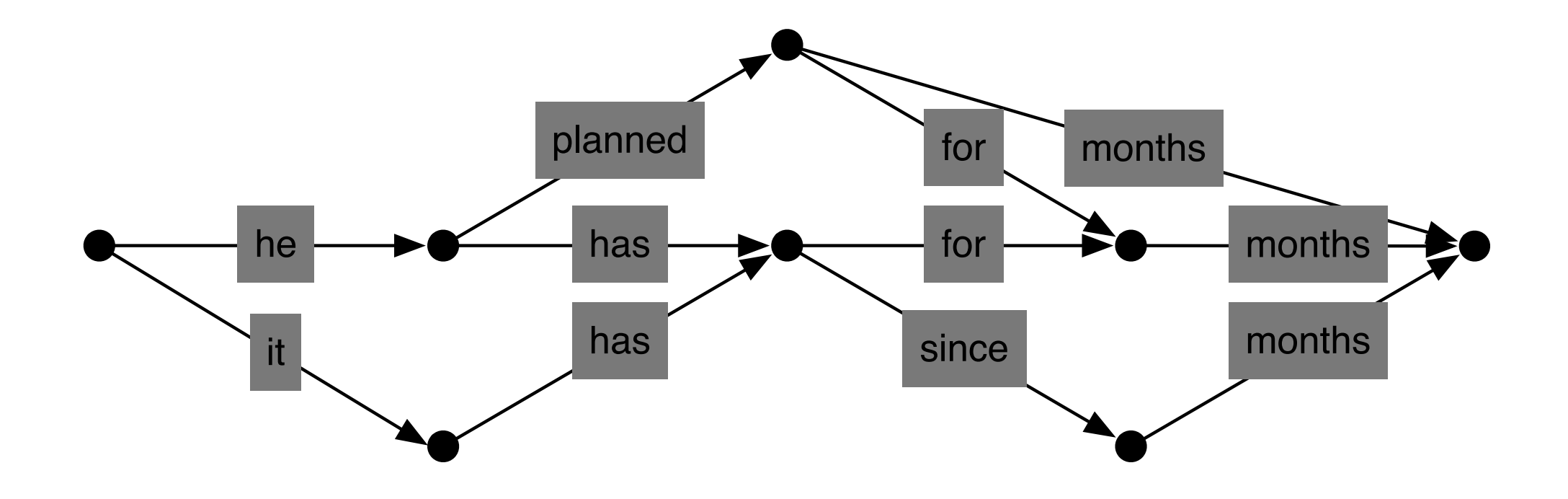

Search for best translation creates a graph of possible translations

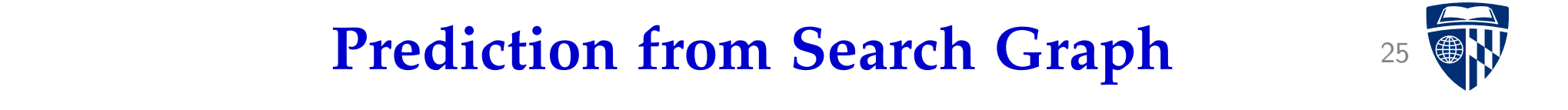

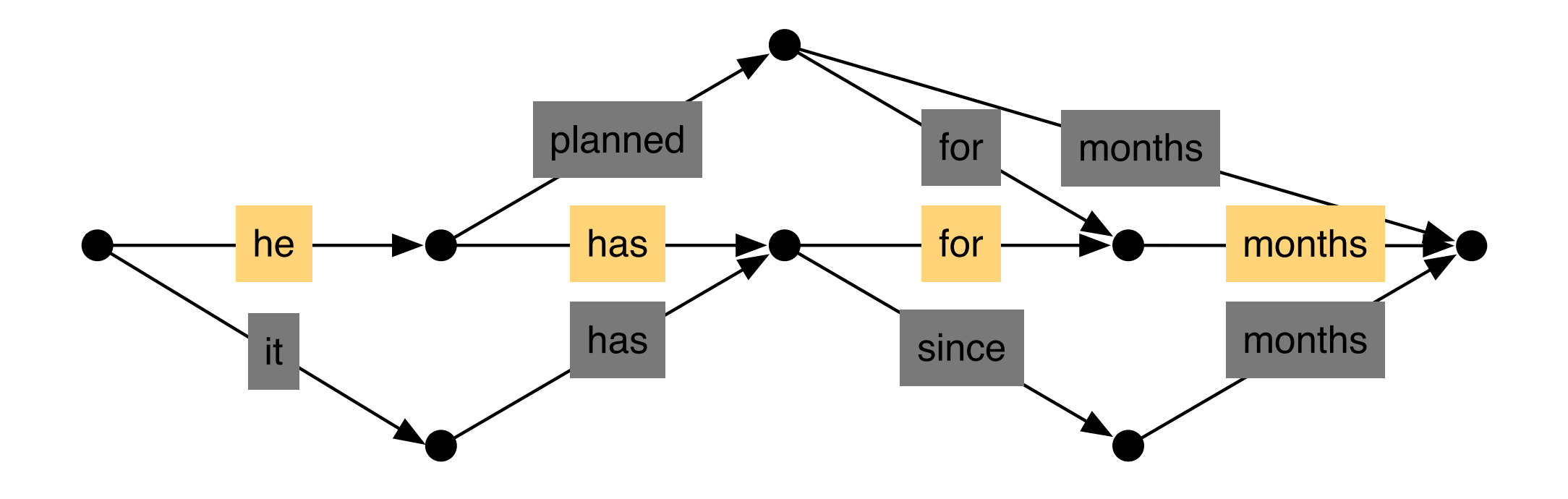

One path in the graph is the best (according to the model) This path is suggested to the user

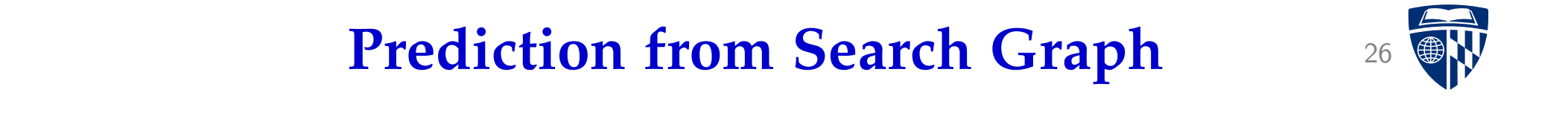

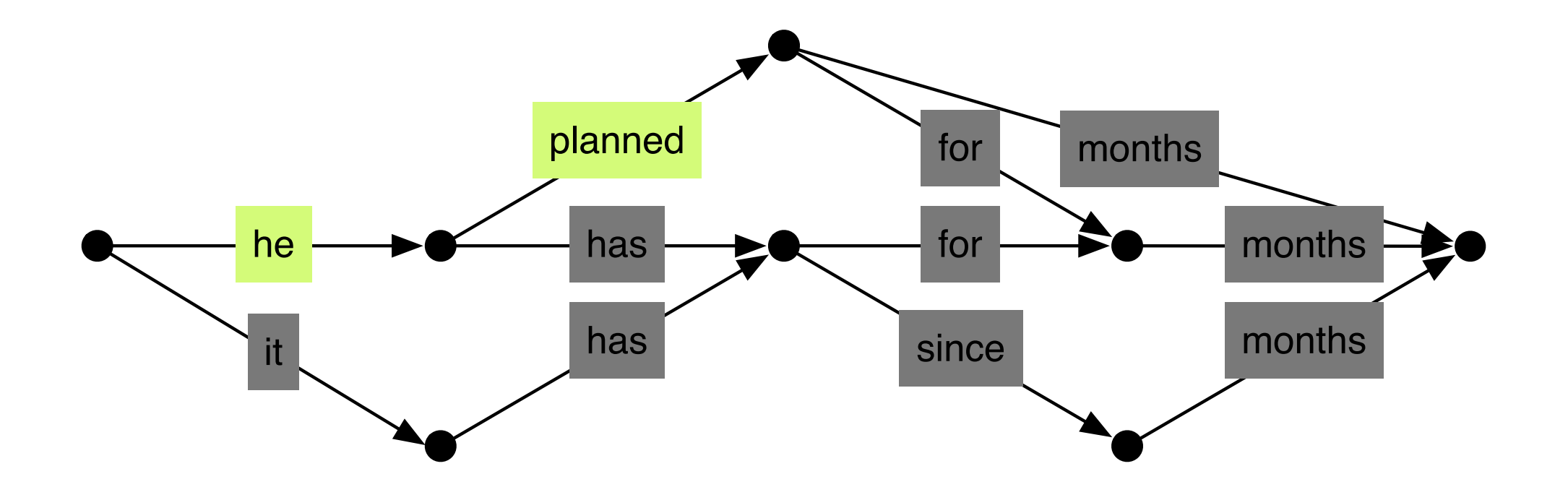

The user may enter a different translation for the first words We have to find it in the graph

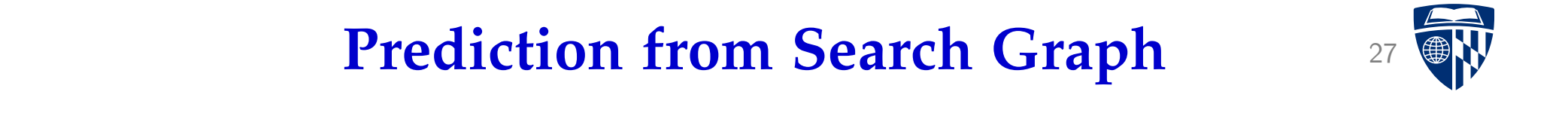

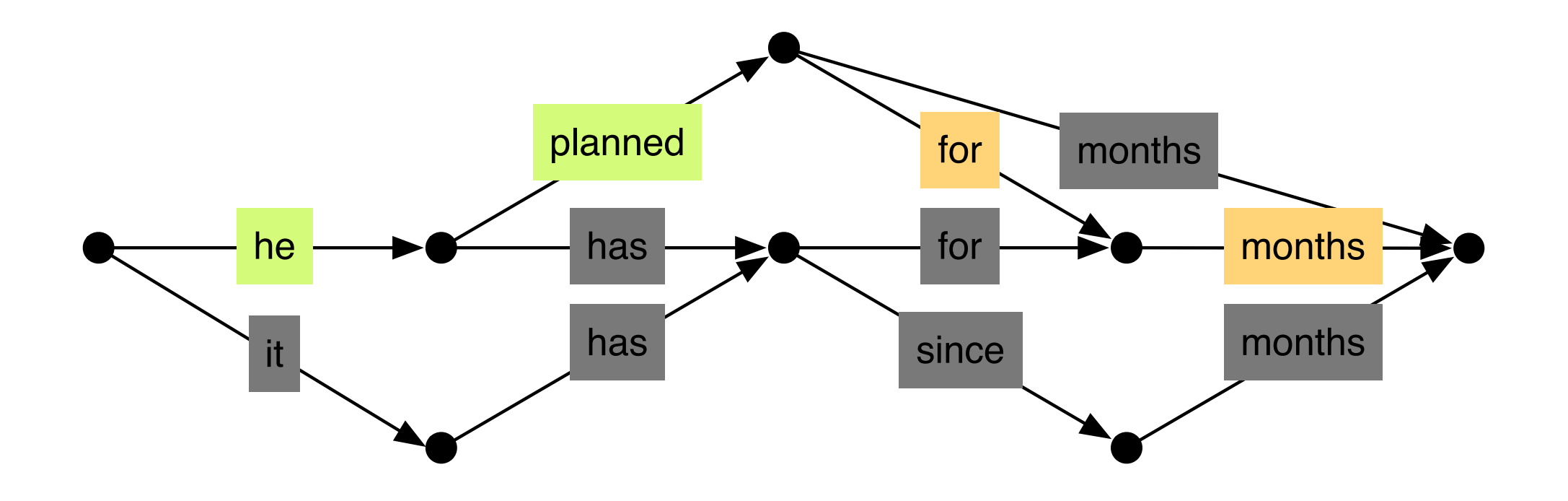

We can predict the optimal completion (according to the model)

#### **Overview**

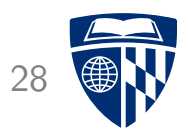

- Post-editing
- Richer information
	- word alignment
	- confidence scores
	- translation option array
	- bilingual concordancer
	- paraphraser
- Interactive translation prediction
- Model adaptationInteractive translation prediction
- Logging, eye tracking, and user studies
- CASMACAT Home Edition

### **Adaptation**

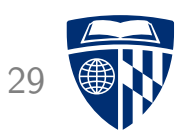

- Machine translation works best if optimized for domain
- Typically, large amounts of out-of-domain data available
	- European Parliament, United Nations
	- unspecified data crawled from the web
- Little in-domain data (maybe 1% of total)
	- information technology data
	- more specific: IBM's user manuals
	- even more specific: IBM's user manual for same product line from last year
	- and even more specific: sentence pairs from current project
- Various domain adaptation techniques researched and used

### **Combining Data**

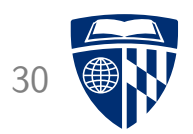

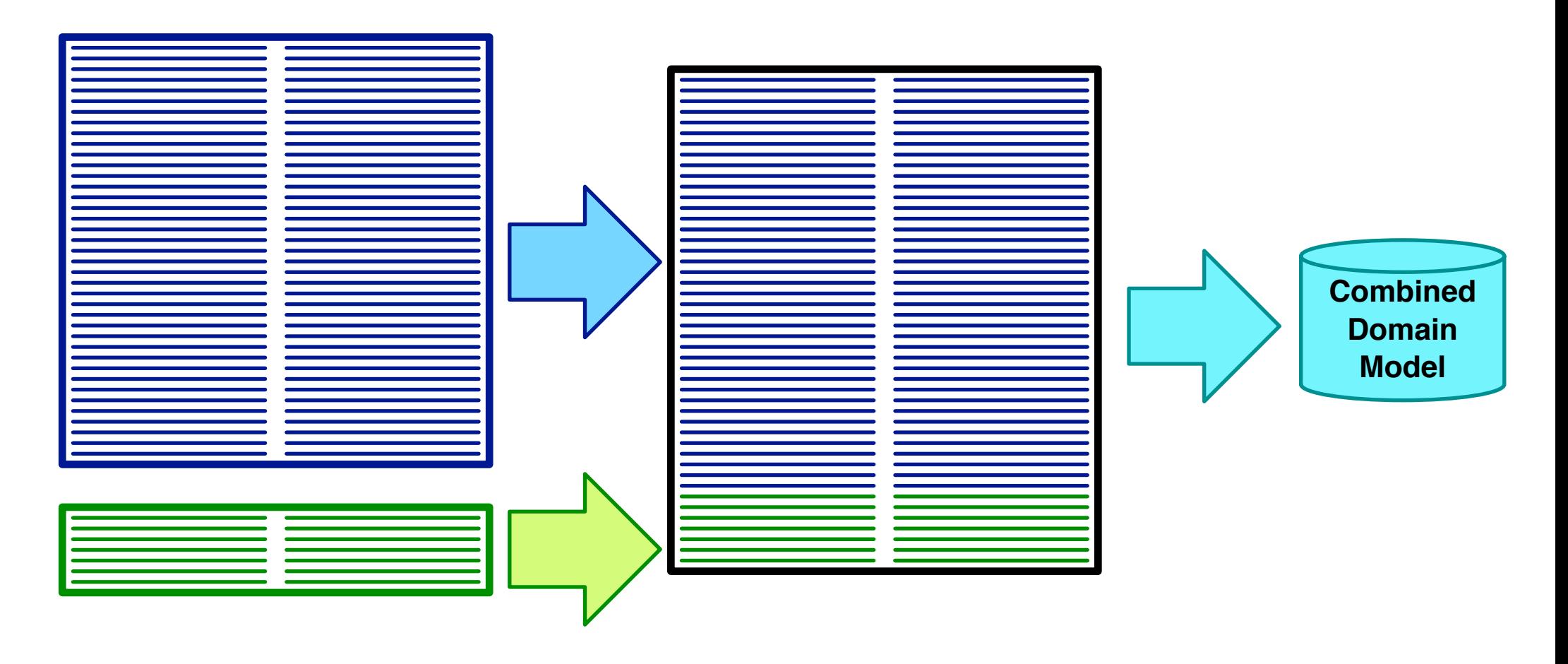

- Too biased towards out of domain data
- May flag translation options with indicator feature functions

#### **Interpolate Models** 31

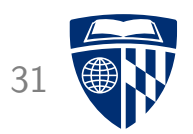

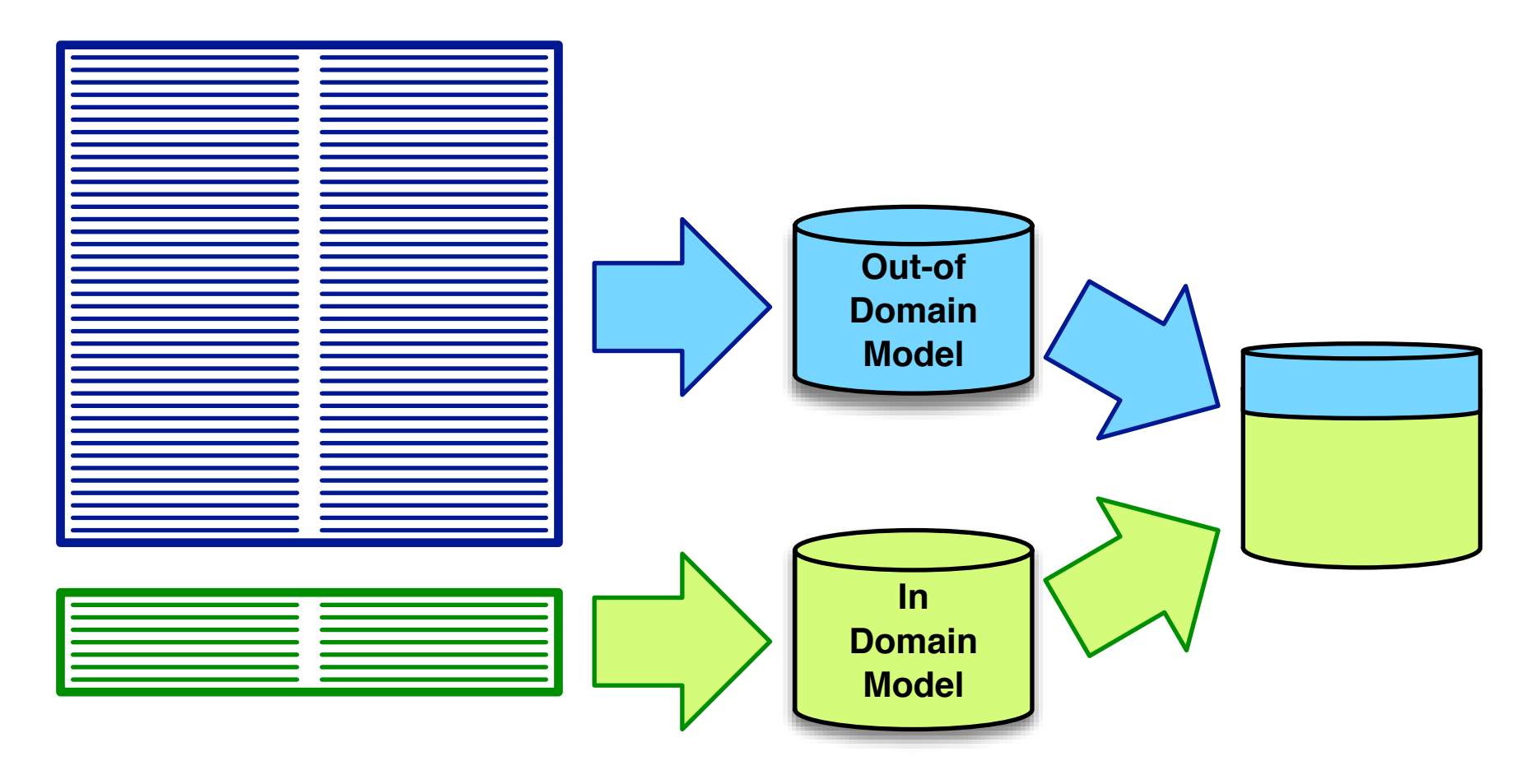

- $p_c(e|f) = \lambda_{\text{in}} p_{\text{in}}(e|f) + \lambda_{\text{out}} p_{\text{out}}(e|f)$
- Quite successful for language modelling

#### **Multiple Models** 32

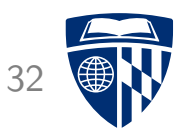

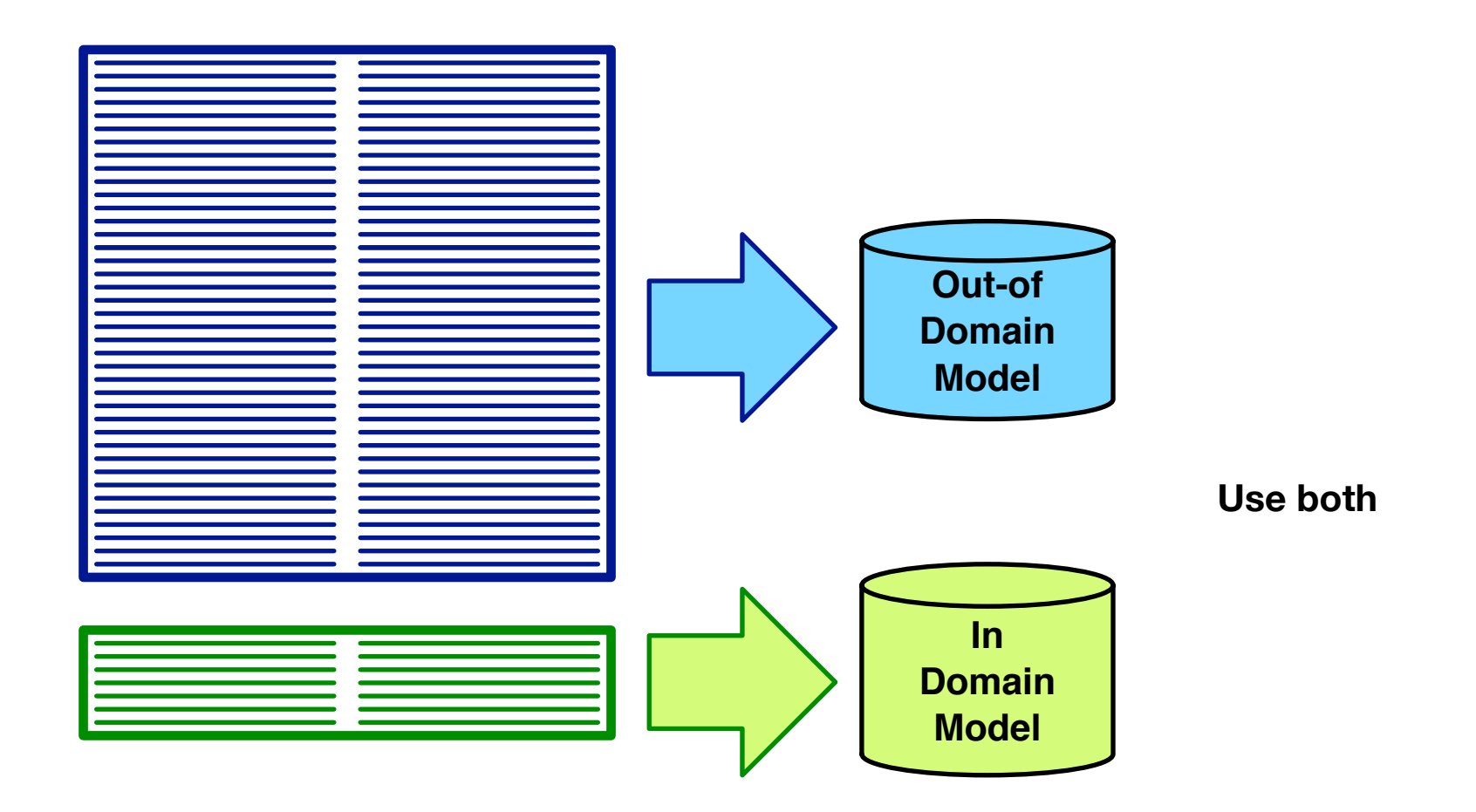

• Multiple models  $\rightarrow$  multiple feature functions

#### **Backoff** 33

![](_page_33_Picture_1.jpeg)

![](_page_33_Figure_2.jpeg)

### **Fill-Up**

![](_page_34_Picture_1.jpeg)

![](_page_34_Figure_2.jpeg)

- Use translation options from in-domain table
- Fill up with additional options from out-of-domain table

#### **Sentence Selection**

![](_page_35_Picture_1.jpeg)

![](_page_35_Figure_2.jpeg)

- Select out-of-domain sentence pairs that are similar to in-domain data
- Score similarity with language model, other means

#### **Project Adaptation**

![](_page_36_Picture_1.jpeg)

- Method developed by the Matecat project
- Update model during translation project
- After each day
	- collected translated sentences
	- add to model
	- optimize
- Main benefit after the first day

#### **Incremental Updating** 37

![](_page_37_Picture_1.jpeg)

![](_page_37_Picture_2.jpeg)

#### **Incremental Updating** 38

![](_page_38_Picture_1.jpeg)

![](_page_38_Picture_2.jpeg)

#### **Incremental Updating** 39

![](_page_39_Picture_1.jpeg)

![](_page_39_Picture_2.jpeg)

#### **Adaptable Translation Model**

![](_page_40_Picture_1.jpeg)

- Store in memory
	- parallel corpus
	- word alignment
- Adding new sentence pair
	- word alignment of sentence pair
	- add sentence pair
	- update index (suffix array)
- Retrieve phrase translations on demand

#### **Bias Towards User Translation**

![](_page_41_Picture_1.jpeg)

- Cache-based models
- Language model
	- $\rightarrow$  give bonus to n-grams in previous user translation
- Translation model
	- $\rightarrow$  give bonus to translation options in previous user translation
- Decaying score for bonus (less recent, less relevant)

#### **Overview**

![](_page_42_Picture_1.jpeg)

- Post-editing
- Richer information
	- word alignment
	- confidence scores
	- translation option array
	- bilingual concordancer
	- paraphraser
- Interactive translation prediction
- Model adaptation
- Logging, eye tracking, and user studies
- CASMACAT Home Edition

#### **How do we Know it Works?**

![](_page_43_Picture_1.jpeg)

- Intrinsic Measures
	- word level confidence: user does not change words generated with certainty
	- interactive prediction: user accepts suggestions
- User Studies
	- professional translators faster with post-editing
	- ... but like interactive translation prediction better
- Cognitive studies with eye tracking
	- where is the translator looking at?
	- what causes the translator to be slow?

#### **Keystroke Log**

![](_page_44_Picture_1.jpeg)

Input: Au premier semestre, l'avionneur a livré 97 avions. Output: The manufacturer has delivered 97 planes during the first half.

![](_page_44_Figure_3.jpeg)

#### black: keystroke, purple: deletion, grey: cursor move height: length of sentence

#### **Unassisted Novice Translators**

![](_page_45_Figure_1.jpeg)

only typing

![](_page_46_Figure_0.jpeg)

 $L1$  = native French,  $L2$  = native English, average time per input word typing, initial and final pauses

#### **Unassisted Novice Translators**  $L1a$  $L1b$  $L1c$  $L1d$  $L1e$  $L2a$  $L<sub>2b</sub>$  $L2c$  $L2d$

 $L1$  = native French,  $L2$  = native English, average time per input word

5

6

2

typing, initial and final pauses, short, medium, and long pauses most time difference on intermediate pauses

 $L2e$ 

0

7sec

![](_page_48_Picture_1.jpeg)

![](_page_48_Picture_143.jpeg)

![](_page_49_Picture_1.jpeg)

![](_page_49_Picture_157.jpeg)

Slightly less time spent on typing

![](_page_50_Picture_1.jpeg)

![](_page_50_Picture_161.jpeg)

Less pausing

Slightly less time spent on typing

![](_page_51_Picture_1.jpeg)

![](_page_51_Picture_176.jpeg)

Less pausing

**Especially** less time in big pauses

Slightly less time spent on typing

#### **Origin of Characters: Native French L1b** 52

![](_page_52_Picture_1.jpeg)

![](_page_52_Picture_71.jpeg)

#### **Origin of Characters: Native French L1b** 53

![](_page_53_Picture_1.jpeg)

![](_page_53_Picture_80.jpeg)

Translation comes to large degree from assistance

### **Eye Tracking**

![](_page_54_Picture_1.jpeg)

![](_page_54_Figure_2.jpeg)

- Eye trackers extensively used in cognitive studies of, e.g., reading behavior
- Overcomes weakness of key logger: what happens during pauses
- Fixation: where is the focus of the gaze
- Pupil dilation: indicates degree of concentration

#### **Eye Tracking Chart** 55

![](_page_55_Picture_1.jpeg)

![](_page_55_Figure_2.jpeg)

focus on target word (green) or source word (blue) at position *x*

![](_page_56_Picture_0.jpeg)

![](_page_56_Figure_1.jpeg)

• User style 1: Verifies translation just based on the target text, reads source text to fix it

![](_page_57_Picture_0.jpeg)

![](_page_57_Figure_1.jpeg)

• User style 2: Reads source text first, then target text

![](_page_58_Picture_0.jpeg)

![](_page_58_Figure_1.jpeg)

• User style 3: Makes corrections based on target text only

![](_page_59_Picture_0.jpeg)

![](_page_59_Figure_1.jpeg)

• User style 4: As style 1, but also considers previous segment for corrections

### **Backtracking**

![](_page_60_Picture_1.jpeg)

- Local backtracking
	- immediate repetition
	- local alternation
	- local orientation
- Long-distance backtracking
	- long-distance alternation
	- text final backtracking
	- in-text long distance backtracking

#### **Overview**

![](_page_61_Picture_1.jpeg)

- Post-editing
- Richer information
	- word alignment
	- confidence scores
	- translation option array
	- bilingual concordancer
	- paraphraser
- Interactive translation prediction
- Model adaptation
- Logging, eye tracking, and user studies
- CASMACAT Home Edition

![](_page_62_Picture_0.jpeg)

![](_page_62_Picture_1.jpeg)

![](_page_62_Figure_2.jpeg)

- European research project 2011-2014
- All describe methods implemented in CASMACAT workbench
	- builds on MATECAT open source implementation
	- typical web application: LAMP (Linux, Apache, MySQL, PHP)
	- uses model, view, controller breakdown
- Workbench freely available at http://www.casmacat.eu/

#### **Home Edition**

![](_page_63_Picture_1.jpeg)

- Running CASMACAT on your desktop or laptop
- Installation
	- Installation software to run virtual machines (e.g., Virtualbox)
	- installation of Linux distribution (e.g., Ubuntu)
	- installation script sets up all the required software and dependencies

![](_page_63_Picture_7.jpeg)

#### **Administration through Web Browser**

![](_page_64_Picture_1.jpeg)

![](_page_64_Picture_2.jpeg)

#### Administration

#### **Translate**

- Translate new document
- List documents

#### **Engines**

- Manage engines
- Upload engine
- Build new prototype

#### **Settings**

- Reset CAT and MT server
- CAT Settings
- Update Software

![](_page_64_Picture_59.jpeg)

#### **Training MT Engines**

![](_page_65_Picture_1.jpeg)

#### **Build New Prototype Input language** Greek  $\div$ **Output language** English  $\hat{z}$ **Add corpus** Choose File No file chosen Upload **Name** Segments Publisher **OPUS European Central Bank** 102.980 **upload European Medicines Agency** 372,824 **OPUS upload EU Bookshop** 3,618,897 **OPUS upload European Constitution** 6,667 **OPUS upload European Parliament** 1,260,689 **OPUS upload** KDE4 **OPUS** 126,141 uploaded KDE4 (el-en GB) 125,537 **OPUS upload upload Open Subtitles** 220.445 **OPUS Open Subtitles 2011** 10,693,456 **OPUS** <u>ipload</u> **Open Subtitles 2012** 12,984,773 **OPUS upload** Open Subtitles 2013 14.626.890 **OPUS upload South-East European Times** 165,532 **OPUS upload** South-East European Times v2 224,808 **OPUS upload SPC OPUS upload** 7,035 **Tatoeba** 2.469 **OPUS upload DGT-Translation Memory** 3,016,402 **JRC upload** Corpora **luse ID** Name Uploaded Segments  $\sqrt{\left| \right|}$  all  $\div$ KDE4 126141 21:39:27 Previous setting none  $\div$ **Re-Use Tuning set**  $KDE4 \div$  all  $\odot$  select 1000  $\div$ **Evaluation set** KDE4  $\div$  0 all  $\odot$  select 1000  $\div$ **Name** build

• Train MT engine on own or public data

#### **Thank You**

![](_page_66_Picture_1.jpeg)

# questions?